$\overline{\mathbb{E}}$ 

## OpenItem Solution: Description, Function  $&$  In

The OpenItem Solution is a Filmaker Pro Runtime Database just like the ROP Tracking Solution you already use. It contains records that use an alias reference and an AppleScript to send an open event to the file referenced in the record.

A set of records have been made for the "Highs" servers where the Photoshop CMYK images will be kept and linked to from QuarkXPress.

You may scroll through these "Alias Records" with the bookmark slider to the left of the record or click the "FIND" button and enter a department number in the Description field or enter a merchandise name in the Path field and push the return or enter key to perform your search.

Clicking the "OPEN ITEM" button opens the folder or any item at the end of the record path.

After performing a "Find" the number of found records will be shown at the left in the Status area, you must click the "Find All" button to scroll through more than the current found set of records but you can click the "FIND" button again and search all records. The "List View" button takes you to a more condensed layout.

The "Sort By ..." buttons will sort the records alphabetically by either the Description or the Path fields (numbers sort before letters). You can make a "New Alias Record" by selecting a single item in the Finder and then clicking the "New Alias Record" button, enter a description and you can use the record to launch Photoshop or open your own retouching folder.

The "?" button takes you to a brief description of the solution.

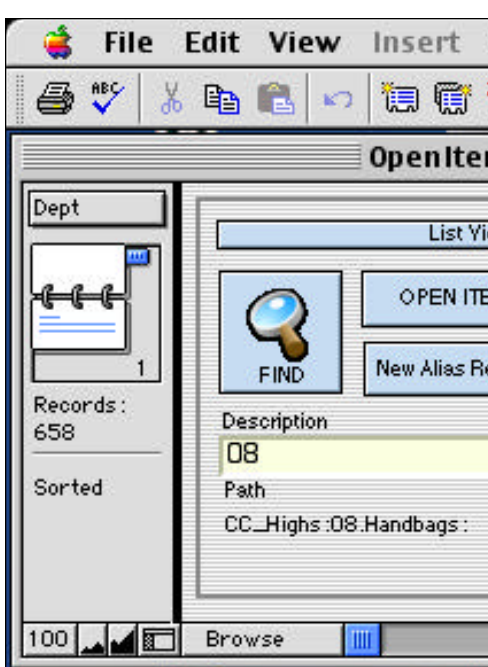

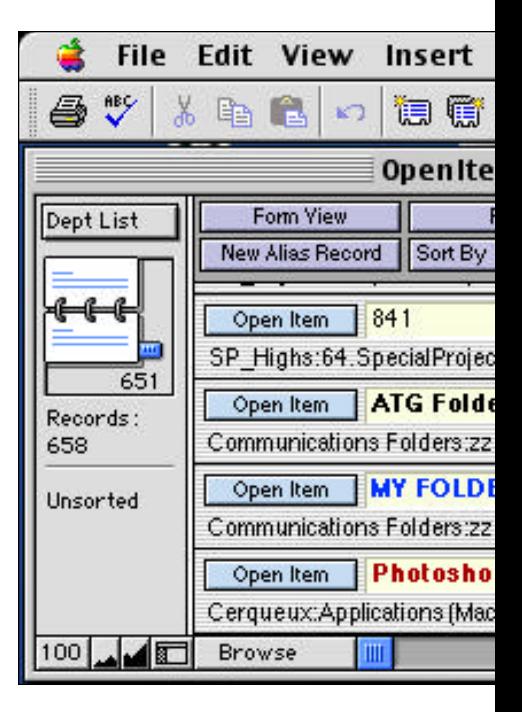

## OpenItem Solution: Description, Function & Intent

The error below means what it says, the CC\_Highs file server volume wasn't mounted on the desktop so the folder was not there to opened. This -43 error, file/folder not found, just means make sure what you ask for is available.

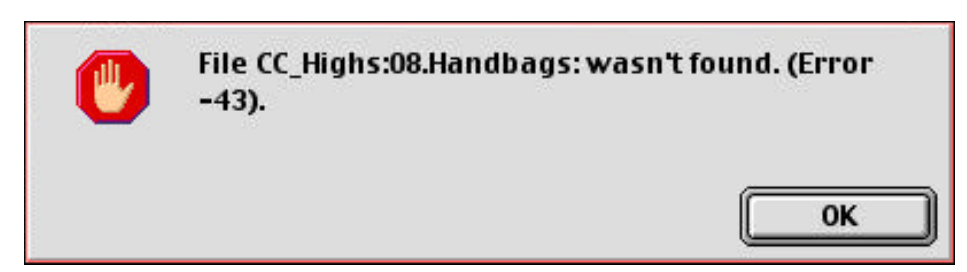

The pics at right show the Info layout and an Alias Record that when clicked will open Photoshop. I used the Format menu to make the text in the Description field bold and red so I know it is an application I am launching not a folder I am opening.

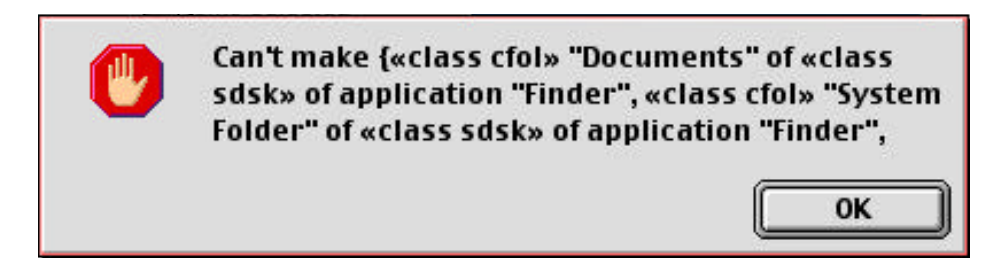

The error above "Can't make..." tells me I have more than one item selected and it can only make one Alias Record for one item at a time.

The intent of the OpenItem Solution is to give you an easy way to navigate to and open the many folder(s) spread across five file servers that the move to parallel the image locations used in Herald Square entails.

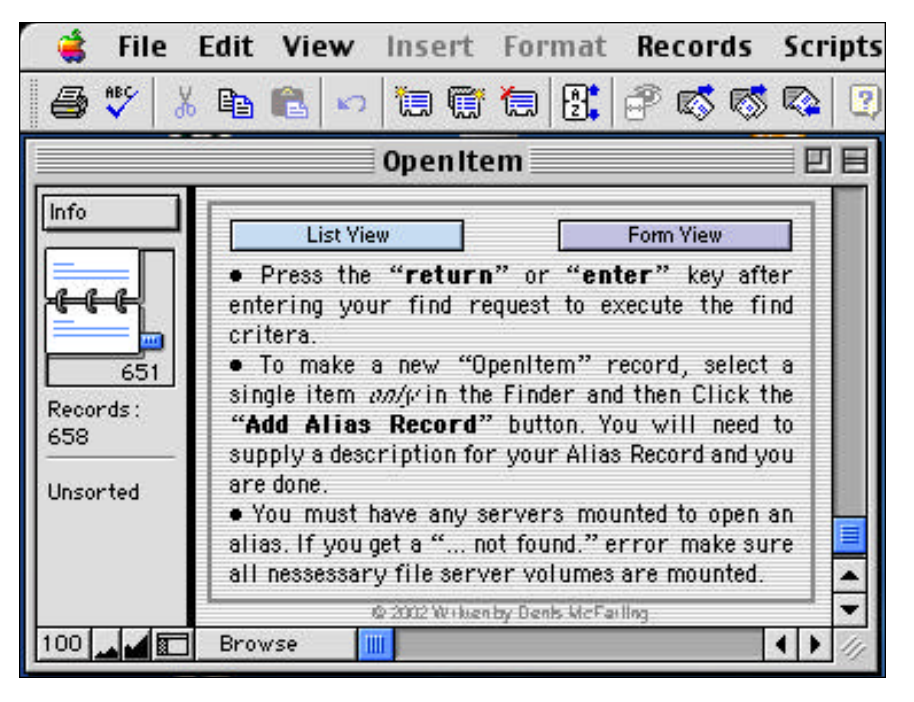

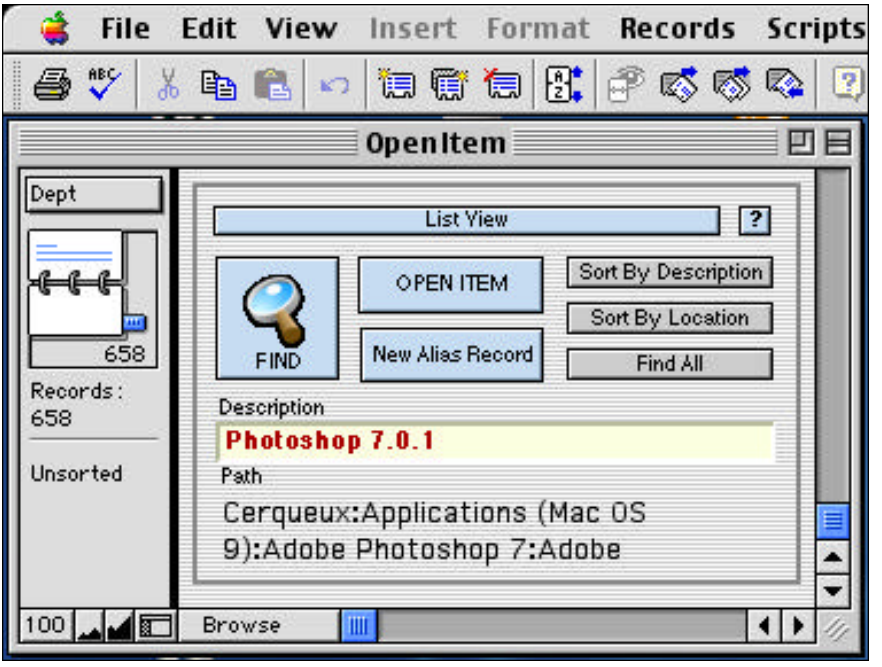